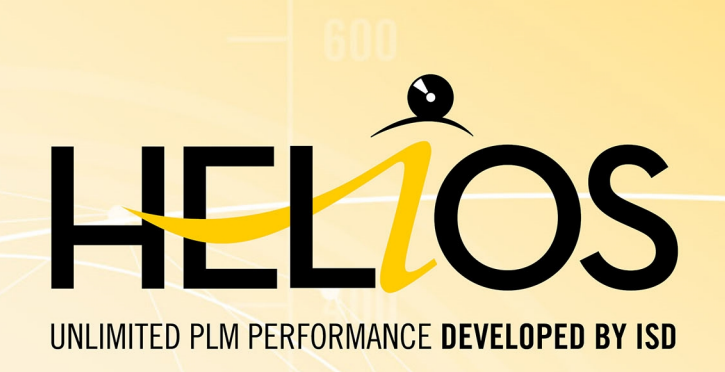

# **PDM/PLM mit HELiOS**

### Version 2020

System-/Hardwarevoraussetzungen

Ausgabedatum: 24.02.2021

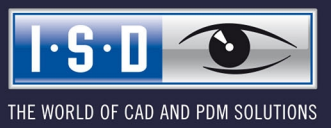

isdgroup.com

# **Inhaltsverzeichnis**

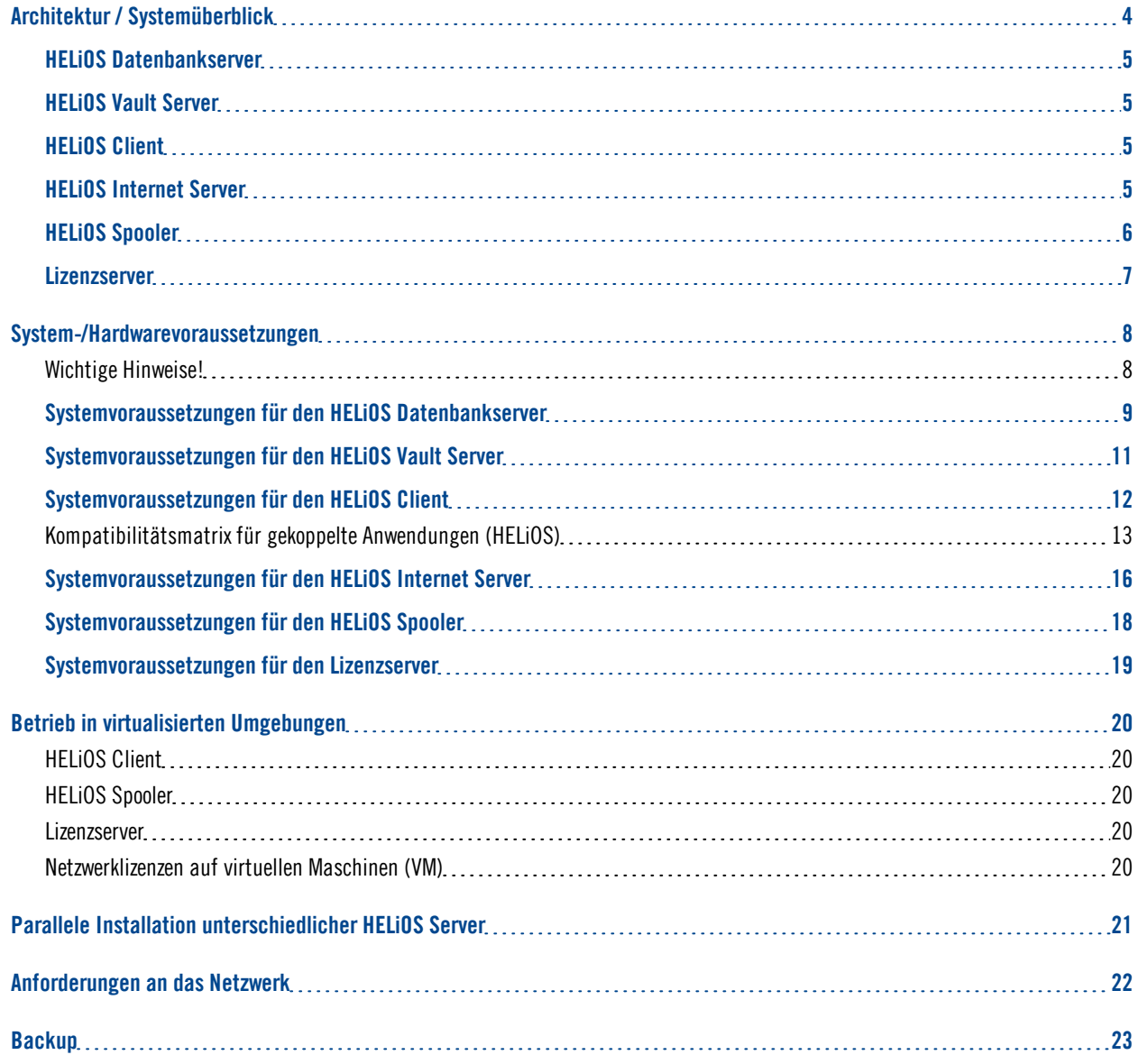

# <span id="page-3-0"></span>**Architektur / Systemüberblick**

HELiOS ist das PDM/PLM-System für sichere Unternehmensprozesse. Typische PDM/PLM-Anwendungsfälle sind

- Zentrale und sichere Verwaltung aller unternehmensrelevanten Dokumente.
- <sup>n</sup> Unternehmensweiter Zugriff auf Produktinformationen über lokal installierten HELiOS Client oder wahlweise auch ohne zusätzliche Client-Installation mittels des HELiOS Internetservers.
- <sup>n</sup> Einbindung externer Partner und Lieferanten sowie mobiler Mitarbeiter über den HELiOS Internetserver.
- <sup>n</sup> Unternehmensweite Steuerung, Ausgabe und Konvertierung von Zeichnungen und Dokumenten über den HELiOS Spooler.
- <sup>n</sup> Abteilungsübergreifender Datenaustausch mit ERP-Systemen über Standard-Connectoren oder wahlweise als kundenspezifische Lösung.

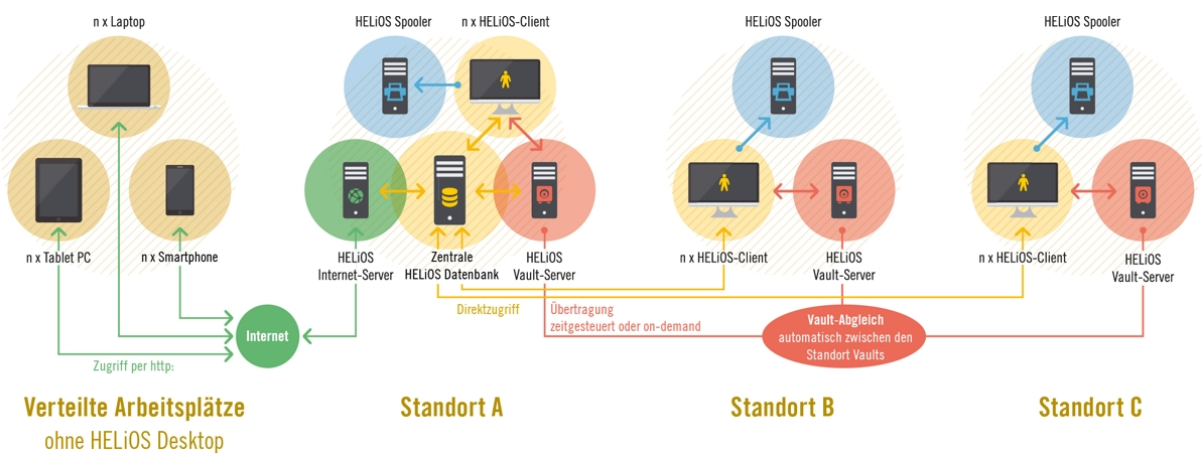

### **HELiOS – PDM/PLM für das gesamte Unternehmen**

Um sicherzustellen, dass Sie beim Einsatz von HELiOS jederzeit mit der geeigneten Hard- und Software arbeiten, sollten Sie unbedingt die in diesem Whitepaper zur Verfügung gestellten Informationen über die verschiedenen HELiOS Komponenten lesen. Dies sind:

- <sup>n</sup> der HELiOS Datenbankserver
- <sup>n</sup> der HELiOS Vault Server
- <sup>n</sup> der HELiOS Client
- <sup>n</sup> der HELiOS Internet Server
- der HELiOS Spooler und
- der Lizenzserver.

## <span id="page-4-0"></span>HELiOS Datenbankserver

HELiOS verwaltet sämtliche Metadaten zentral in einer Datenbank. Dazu wird ein Datenbankserver benötigt, der die entsprechenden Datenverwaltungsdienste unterstützt und bereitstellt. Als Datenbankserver (RDBMS) kann ein Microsoft SQL Server oder ein Oracle Datenbankserver eingesetzt werden.

## <span id="page-4-1"></span>HELiOS Vault Server

HELiOS speichert sämtliche Nutzdaten (Dateien) entweder in ein zentrales Filesystem oder wahlweise in den HELiOS Vault Server. Ob ein HELiOS Vault Server eingesetzt werden muss hängt auch von den konkret eingesetzten Kopplungen ab.

Der HELiOS Vault Server ist der zentrale elektronische Tresor für alle Dokumente im Unternehmen. Der direkte, unkontrollierte Zugriff auf sicherheitsrelevante Dateien ist somit wirksam ausgeschlossen.

Spezielle Authentifizierungs- sowie Check-in/Check-out-Mechanismen im Hintergrund schränken den Zugriff wirksam auf die jeweils berechtigten Personen ein und regeln dabei auch den gleichzeitigen konkurrierenden Zugriff auf Basis der jeweiligen Zugriffsart.

Der HELiOS Vault Server ist zudem Basis für die Dokumentreplikation sofern mehrere Standorte eingebunden werden sollen.

### <span id="page-4-2"></span>HELiOS Client

HELiOS kann integriert in ein CAD-System wie HiCAD oder SOLIDWORKS, aber auch Standalone - als HELiOS Desktop - eingesetzt werden. Der entsprechende Client muss lokal installiert werden.

## <span id="page-4-3"></span>HELiOS Internet Server

Über einen HELiOS Internet-Server mit Web-Freigabe können Sie Ihren Kunden und Zulieferern den webbasierten Zugriff auf Projekte, Dokumente und Artikel ermöglichen. Mittels eines gängigen Internet Browsers lassen sich die entsprechenden Informationen samt grafischer Vorschau anzeigen. Auch innerhalb eines geschlossenen Netzwerks lässt sich der HELiOS Internet-Server äußerst effektiv nutzen. So ermöglicht er den verzögerungsfreien mobilen Zugriff auf Daten und Dokumente überall im Unternehmen, z. B. in Fertigung, Lager und Außendienst, ohne besondere Anforderungen an die jeweilige technische Ausstattung.

## <span id="page-5-0"></span>HELiOS Spooler

Der HELiOS Spooler ist die Automatisierungsplattform zur serverseitigen Abarbeitung von Druck-, Plot- und Konvertierungsaufträgen sowie weiterer Automatisierungsaufgaben. Der Einsatz des HELiOS Spooler bietet folgende Vorteile:

- <sup>n</sup> Automatische Abarbeitung von Druck-/Plot-Aufträgen mit einer Vielzahl an Konfigurationsmöglichkeiten, wie z. B. die automatische Zuordnung der Ausgabegeräte in Abhängigkeit der Formatgröße.
- <sup>n</sup> Automatische Abarbeitung von Konvertierungsaufträgen z. B. zur automatischen Erstellung von PDF-Dokumenten. Die verfügbaren Zielformate unterscheiden sich je nach dem verwendeten CAD-Basissystem.
- <sup>n</sup> Sämtliche Aufträge laufen zentral über den HELiOS Spooler und entlasten somit die lokalen Arbeitsplätze der Einzelanwender. Unnötige Störungen bei der täglichen Arbeit werden damit vermieden. Ein paralleler Einsatz mehrerer HELiOS Spooler ist möglich.
- <sup>n</sup> Aufträge sind zeitlich steuerbar und mit Prioritäten versehbar.
- <sup>n</sup> Aktuelle Aufträge, Auftragsstatus sowie die Auftragshistorie sind in Form von Ergebnislisten verfügbar. Einzelaufträge lassen sich jederzeit wiederholen.

### <span id="page-6-0"></span>Lizenzserver

Um HELiOS nutzen zu können, müssen Sie die Software lizensieren. Dies kann über 2 verschiedene Lizenz-arten erfolgen:

<sup>n</sup> Netzwerklizenzen Wenn Sie sich für eine Netzwerk- (servergebundene) Lizenzierung entscheiden, wird die Lizenz direkt an die Hardware des Servers gekoppelt, der die HELiOS-Lizenzen zentral verwaltet. Diese Lizenzen können durch jeden Arbeitsplatz in Ihrem Netzwerk, der mit diesem Server verbunden ist, verwendet werden. Netzwerklizenzen lassen sich aber auch dann benutzen, wenn von der Workstation keine Netzwerkverbindung zum Server besteht. Hierfür lässt sich eine Lizenz durch direktes Auschecken vom Lizenzserver temporär als sog. Commuterlizenz verwenden.

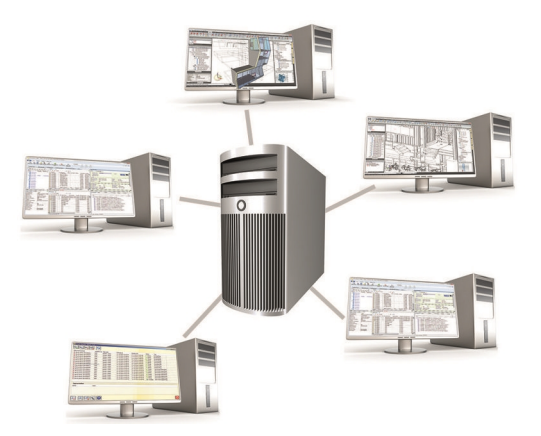

<sup>n</sup> Standalone Lizenzen (Lokale Lizenzen) Hier wird die Aktivierung direkt an die Hardware des Arbeitsplatzes gekoppelt, auf dem Sie mit HELiOS arbeiten.

Um Netzwerklizenzen zu benutzen muss ein Lizenzserver installiert werden.

Der Lizenzserver führt Lizenzierungen in einer Multi-User-Umgebung durch und verwaltet diese. Er ermöglicht eine Übersicht über alle Lizenzen und regelt Lizenzanforderungen aller User, die eine HELiOS Anwendung ausführen wollen.

# <span id="page-7-0"></span>**System-/Hardwarevoraussetzungen**

<span id="page-7-1"></span>Wichtige Hinweise!

**Abkündigung Windows® 7**

Microsoft® stellt im Januar 2020 den Support für das Betriebssystem Windows® 7 ein. Daher werden aus Kompatibilitätsgründen HiCAD 2020 SP2 und HELiOS 2020 SP2 die letzten Versionen unseres CAD- bzw. PDM-Systems sein, die Windows© 7 unterstützen. Auch die entsprechenden Server-Betriebssysteme (Windows Server 2008 R2 und älter) werden dann nicht mehr unterstützt.

**Abkündigung Oracle**

Ab der Version HELiOS 2022 (Version 2700) wird Oracle als Datenbankplattform nicht mehr unterstützt.

## <span id="page-8-0"></span>Systemvoraussetzungen für den HELiOS Datenbankserver

Die Anforderungen an die Hardware richten sich primär nach den Angaben des jeweiligen RDBMS-Herstellers (Microsoft / Oracle). Aktuell werden folgende Systeme unterstützt:

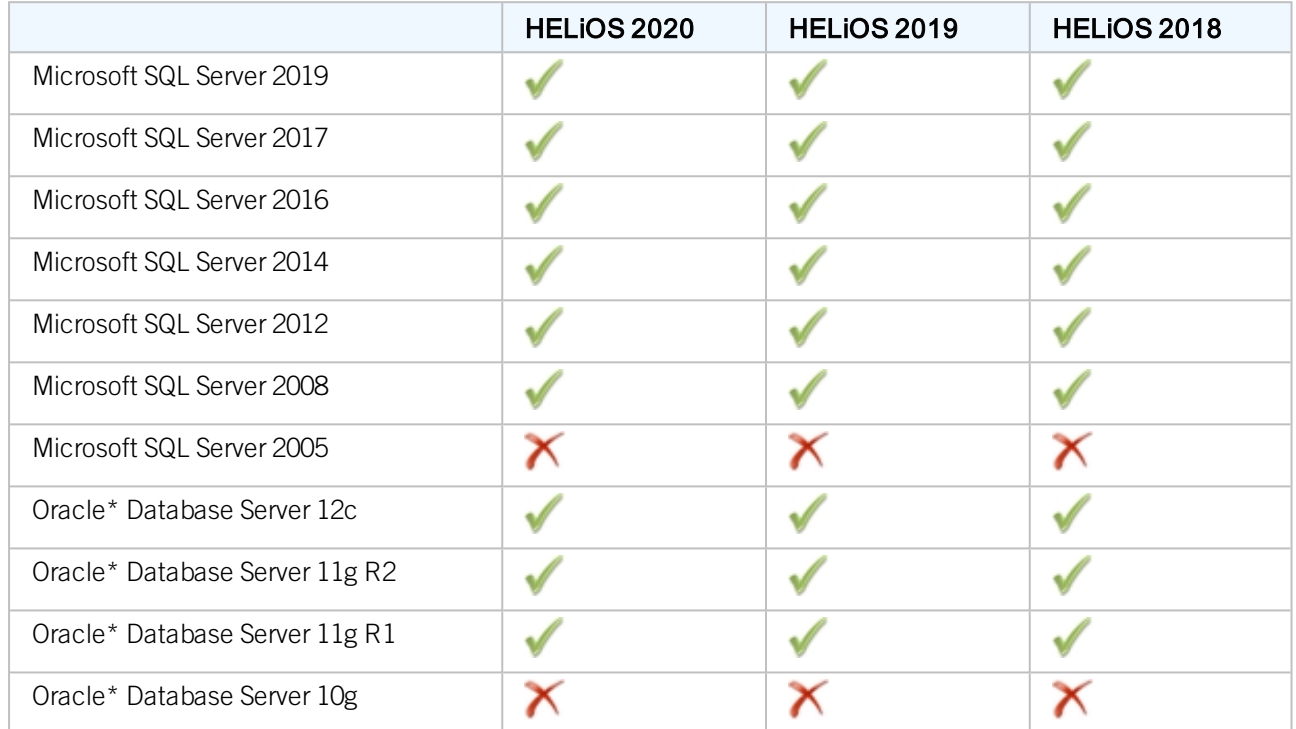

\*Ab der Version HELiOS 2022 (Version 2700) wird Oracle als Datenbankplattform nicht mehr unterstützt.

Zusätzlich ergeben sich folgende Mindestanforderungen an Hauptspeicher bzw. Festplattenplatz:

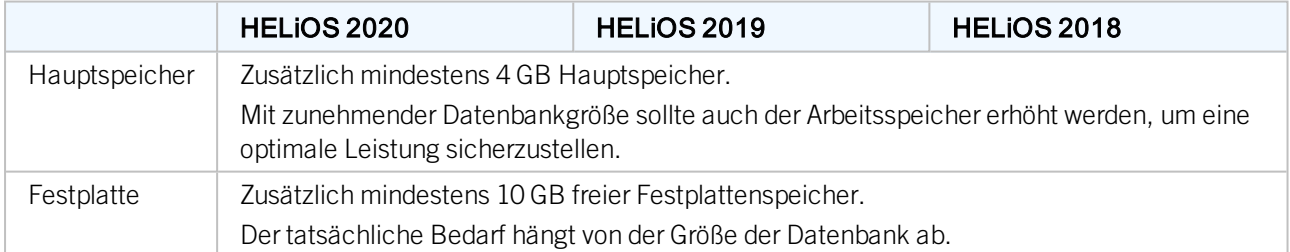

## **U** Hinweise:

- <sup>n</sup> Die Verwendung virtueller Server ist prinzipiell möglich. Bitte achten Sie in diesem Fall auf eine ausreichende Performance innerhalb der virtuellen Umgebung.
- <sup>n</sup> Auf dem Datenbankserver muss z. B. mittels des HELiOS Database Creator eine HELiOS-Datenbank importiert werden bevor sich weitere Clients mit dieser Datenbank verbinden können.

### ■ SQL Server Standard vs. SQL Server Express Seit einiger Zeit ist auch die produktive Nutzung des SQL Server Express möglich. Dabei sollten Sie jedoch beachten, dass SQL Express ein Limit (10 GB) für die Größe pro Datenbank hat und vor allem auf leistungsfähiger Hardware eine schlechtere Performance als SQL Standard bietet. Wird für den Server wirklich gut ausgerüstete Hardware verwendet (mehrere Prozessoren und viel RAM), dann bremst SQL Express die Performance wieder aus. Auf normaler Desktop-Hardware ist der Unterschied zwischen SQL Express und SQL Standard geringer, da die Express-Limits dann nahezu denen des Systems entsprechen.

## <span id="page-10-0"></span>Systemvoraussetzungen für den HELiOS Vault Server

Der HELiOS Vault Server lässt sich wahlweise als 32- Bit oder 64- Bit Anwendung installieren. Die Mindestvoraussetzungen sind wie folgt:

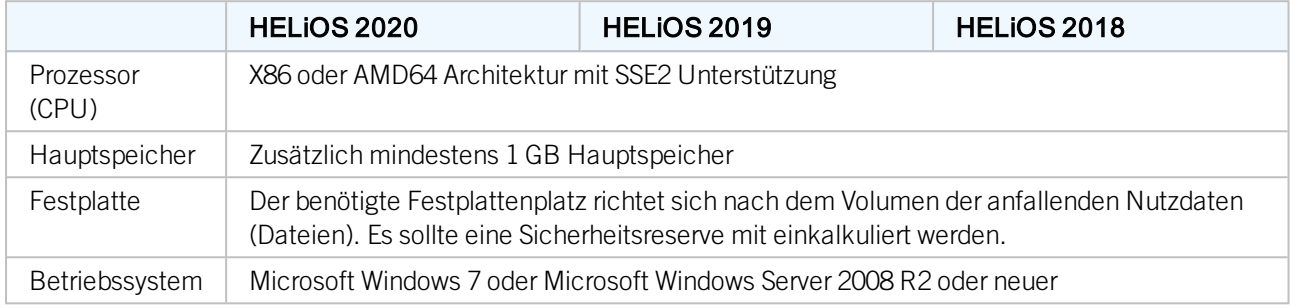

## U Hinweise:

- <sup>n</sup> Falls Sie ausschließlich mit den Kopplungen zu HiCAD und/oder Microsoft Office arbeiten ist die Verwendung des HELiOS Vault Servers optional. Bei allen anderen Kopplungen muss zwingend der HELiOS Vault Server verwendet werden.
- <sup>n</sup> Der benötigte Festplattenplatz lässt sich prinzipiell auch auf mehrere Volumes bzw. Laufwerke verteilen.
- <sup>n</sup> Wir empfehlen die Verwendung eines RAIDs um eine hohe Ausfallsicherheit sicherzustellen.

## <span id="page-11-0"></span>Systemvoraussetzungen für den HELiOS Client

Der HELiOS Client (HELiOS Desktop) lässt sich wahlweise als 32-Bit oder 64-Bit Anwendung installieren. Die Mindestvoraussetzungen sind wie folgt:

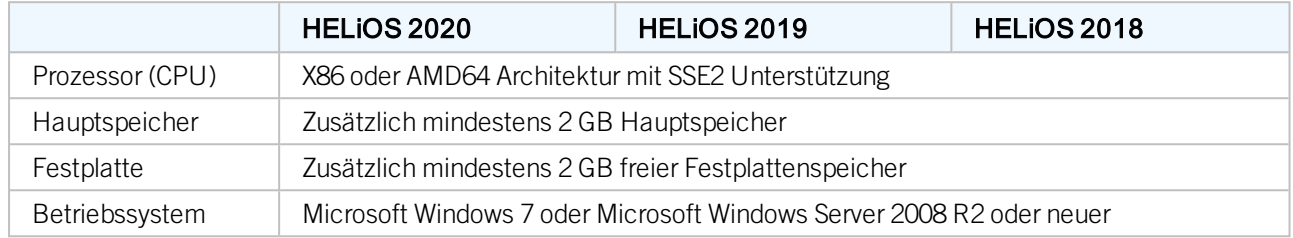

Die für den HELiOS Client zur Verfügung stehenden Kopplungen können Sie der [Kompatibilitätsmatrix](#page-12-0) entnehmen.

#### đ. Hinweise:

- <sup>n</sup> Bei der Kopplung eines HELiOS Clients mit anderen Anwendungen wie z. B. einem CAD-System oder Office-Produkt sind zusätzlich die Mindestvoraussetzungen des jeweiligen Systemherstellers zu beachten.
- <sup>n</sup> Bei der Verwendung integrierter Viewer müssen auch die Hardwarevoraussetzungen des jeweiligen Viewer-Herstellers berücksichtigt werden.
- <sup>n</sup> Vor der Inbetriebnahme eines HELiOS Clients benötigen Sie einen HELiOS [Datenbankserver](#page-8-0) sowie eine entsprechend konfigurierte ODBC-Verbindung. Dokumente (im .pdf-Format) zur Installation des Datenbanksystems und zum Import und Export der Datenbank finden Sie im ISD [Wiki](https://wiki.isdgroup.com/display/Docproduct/Documentation).
- <sup>n</sup> Aktuelle Informationen zu den Systemvoraussetzungen finden Sie auch auf der Website [www.isd](https://www.isdgroup.com/)[group.com](https://www.isdgroup.com/) unter [Support.](https://www.isdgroup.com/de/support/systemvoraussetzungen/)

### <span id="page-12-0"></span>Kompatibilitätsmatrix für gekoppelte Anwendungen (HELiOS)

Untenstehend finden Sie eine Übersicht über die für den HELiOS Client zur Verfügung stehenden Kopplungen:

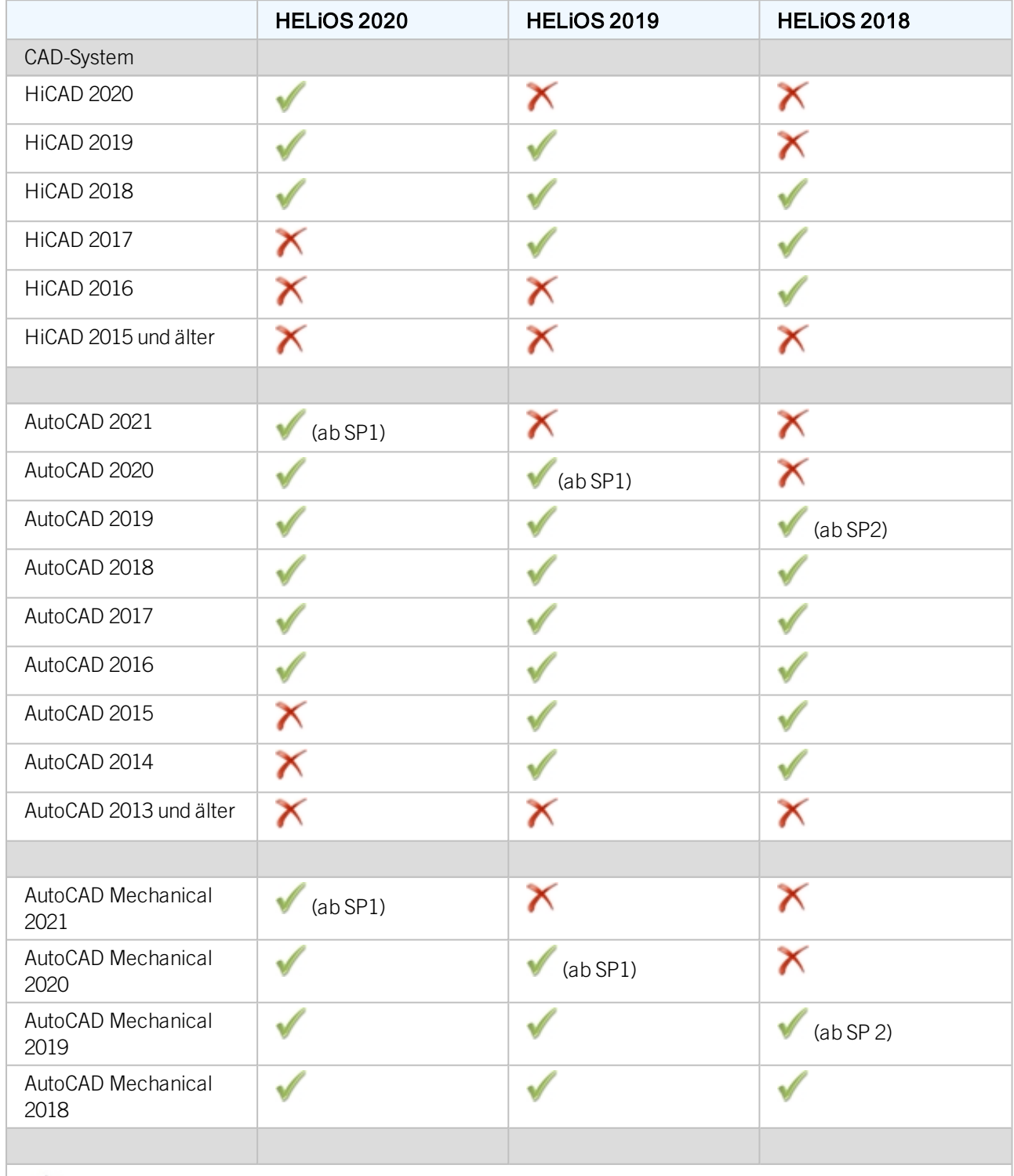

## Achtung:

\*Inventor Version 2021.1 (oder neuer) kann ab der HELiOS-Version 2502.3 bzw. 2600.1 verwendet werden. Grund dafür ist der [hier](https://forums.autodesk.com/t5/inventor-customization/problem-with-documentevents-after-update-to-inventor-2021-1/td-p/9758714) beschriebene Bug in Inventor.

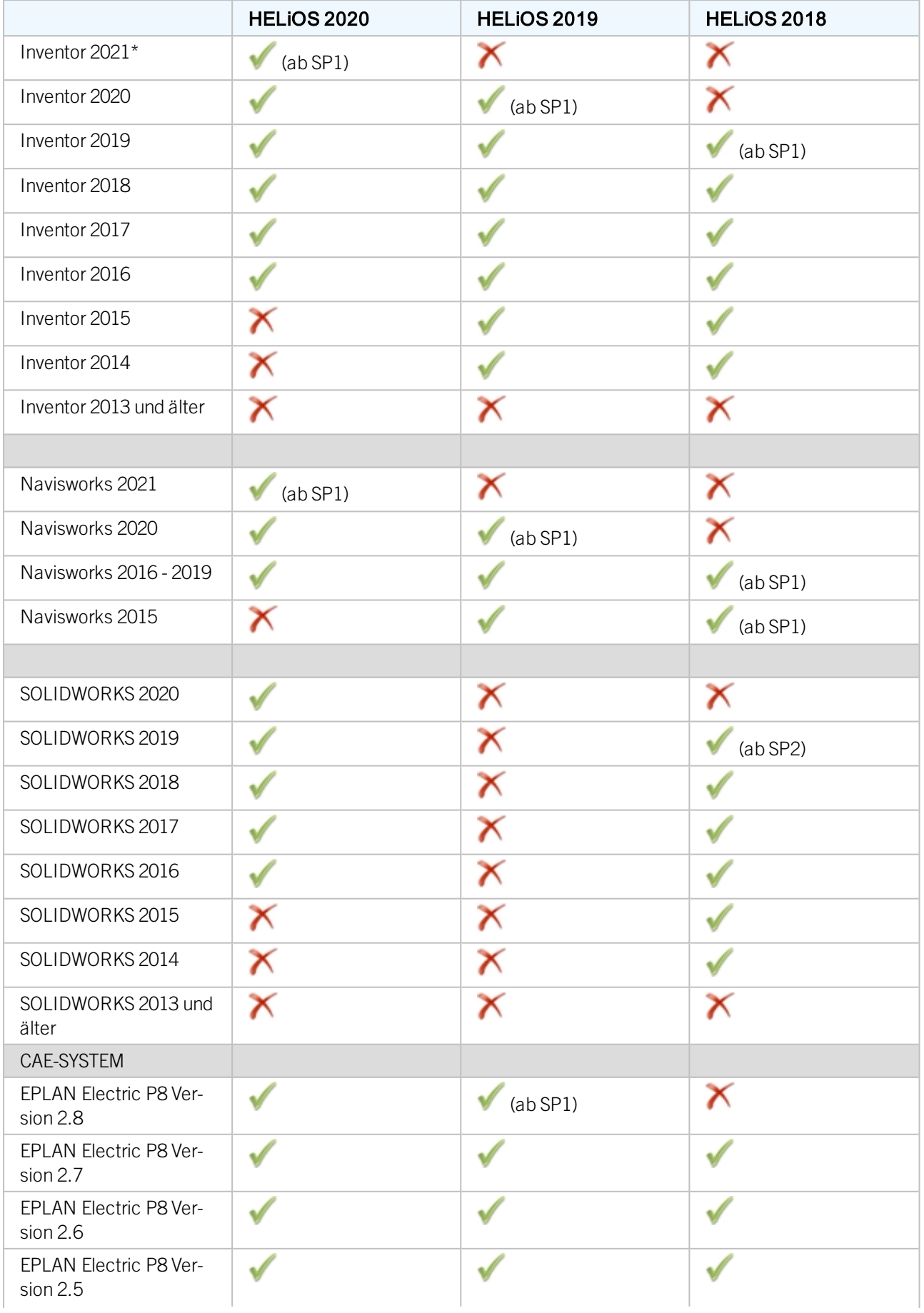

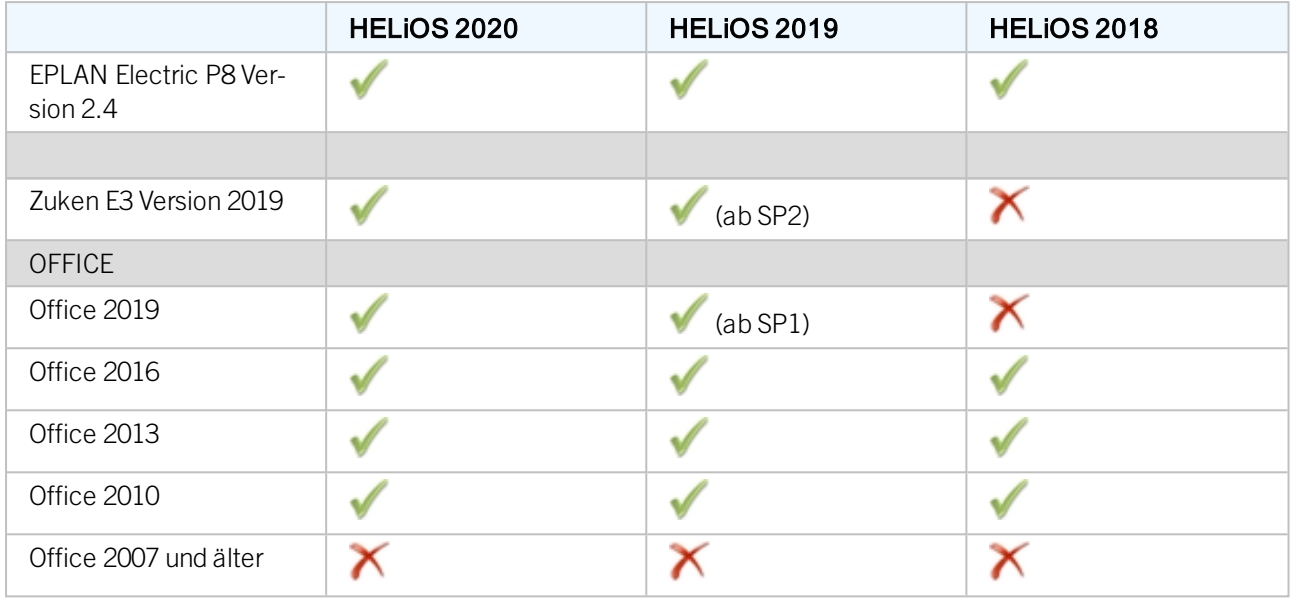

Die Kennzeichnung **bedeutet nicht immer, dass das Produkt nicht kompatibel ist. Es kann auch bedeuten, dass** das Zusammenspiel von der ISD nicht getestet worden ist.

## <span id="page-15-0"></span>Systemvoraussetzungen für den HELiOS Internet Server

Für den HELiOS Internet Server gelten ähnliche System- und Hardwarevoraussetzungen wie für den HELiOS Client:

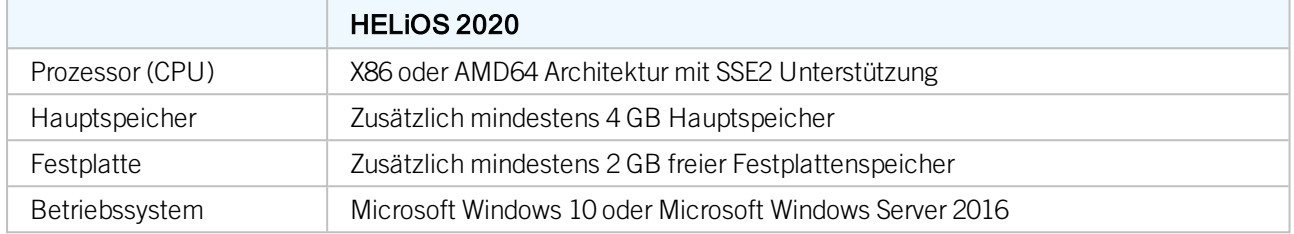

Es wird zusätzlich der Microsoft Internet Information Server (IIS), mindestens in Version 10.0 mit ASP.NET 4.8 Unterstützung, benötigt. Dies ist Bestandteil von Windows, muss aber vor der Installation des HELiOS Internet Servers separat installiert/aktiviert werden.

Dazu gehen Sie wie folgt vor:

Wählen Sie unter Systemsteuerung > Programme und Features oben links im Fenster Windows-Features aktivieren oder deaktivieren aus. Im Fenster Windows-Features aktivieren Sie unter Internetinformationsdienste > Webverwaltungstools bzw. unter Internetinformationsdienste > WWW-Dienste > Anwendungsentwicklungsfeatures die Checkboxen wie abgebildet:

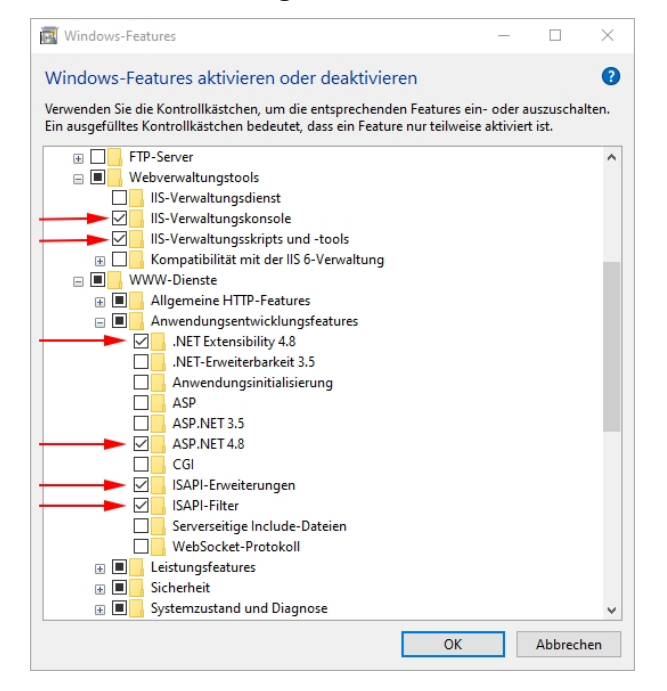

Ggf. ist im Internetinformationsdienst (IIS)-Manager bereits eine "Default Web Site" mit dem Port 80 eingerichtet. In diesem Fall kann der HELiOS Internet Server (für den ebenfalls der Port 80 voreingestellt ist) nicht richtig ausgeführt werden. Es empfiehlt sich daher, die hier standardmäßig eingerichtete Default Web Site zu entfernen.

Systemsteuerung > Verwaltung > Internetinformationsdienste (ISS)-Manager und dann in der Baumstruktur links oben mit der rechten Maustaste auf Default Web Site klicken und Entfernen wählen.

Ist auf dem Port 80 bereits eine benötigte Website in Betrieb, dann müssen Sie für den HELIOS Internet Server einen anderen Port wählen.

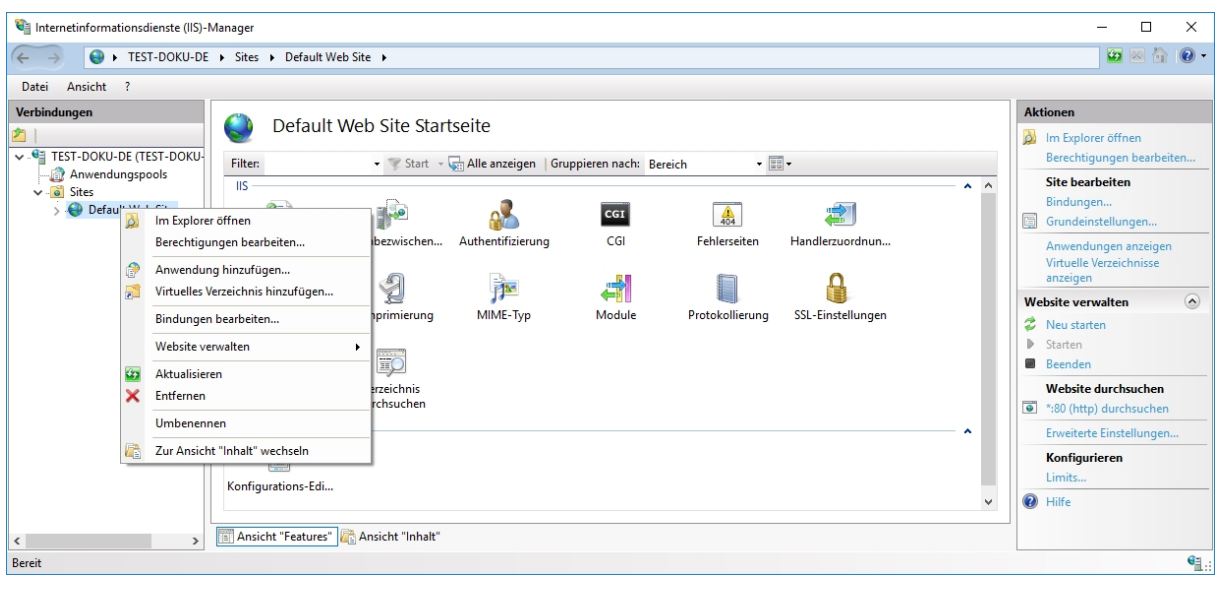

### $\bigcup$  Hinweise:

- <sup>n</sup> Neben dem IIS muss außerdem ein HELiOS Client (HELiOS Desktop) installiert und eingerichtet sein.
- <sup>n</sup> Das IIS Rewrite-Modul von <https://www.iis.net/downloads/microsoft/url-rewrite> muss installiert sein.
- <sup>n</sup> Für den Live-Betrieb des HELiOS Internet Servers werden eine (Sub-)Domain inkl. gültigem SSL-Zertifikat sowie ggf. notwendige Port-Weiterleitungen benötigt.
- <sup>n</sup> Der HELiOS Internet Server muss den selben Benutzer verwenden, der für den Zugriff und die Benutzung des HELiOS Desktops notwendig ist.
- <sup>n</sup> Für den Betrieb des HELiOS Internet Servers sind mehrere Webseiten-Konfigurationen im Internet Information Server notwendig. Der parallele Betrieb mit anderen Produkten auf dem IIS wird nicht unterstützt.

## <span id="page-17-0"></span>Systemvoraussetzungen für den HELiOS Spooler

Der HELiOS Spooler ist grundsätzlich eine 64-Bit Anwendung. Der Hauptspeicher sollte mindestens so groß dimensioniert werden wie dies beim Hauptspeicher der eingesetzten Client-Systeme der Fall ist. Damit ist sichergestellt, dass alle vom HELiOS Spooler zu verarbeitenden Daten (die von den Client-Systemen an den HELiOS Spooler übermittelt werden) erfolgreich abgearbeitet werden können.

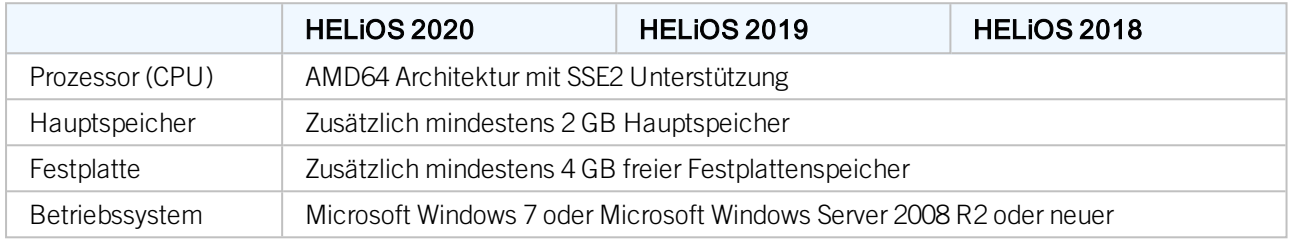

### Hinweise:

- Der HELiOS Spooler läuft auf einem separaten Plotserver-System. Eine Installation des HELiOS Spoolers gemeinsam mit dem HELiOS Desktop auf dem gleichen System ist nicht möglich. Gründe hierfür sind z. B. eventuelle Schwierigkeiten mit der Office-Einbindung, da sowohl der HELiOS Desktop als auch der HELiOS Spooler Anpassungen an Word und Excel installieren. Außerdem ist es nicht empfehlenswert das System, auf dem der HELiOS Spooler läuft, auch nebenbei als Arbeitsmaschine zu nutzen. U.a. weil davon ausgegangen wird, dass der HELiOS Spooler als einzige Instanz des Systems Druckaufträge startet.
- <sup>n</sup> Der HELiOS Spooler benötigt zur Ausführung der Plot- bzw. Konvertierungsaufträge entsprechende lokal installierte CAD-, E-Technik- oder Office-Anwendungen. Bitte berücksichtigen Sie, dass Sie für den Betrieb dieser Anwendungen entsprechende Lizenzen benötigen, und die Hardwarevoraussetzungen des jeweiligen Systemanbieters entsprechend mit berücksichtigt werden müssen.
- <sup>n</sup> Der Hauptspeicher sollte mindestens so groß dimensioniert werden wie dies beim Hauptspeicher der eingesetzten Client-Systeme der Fall ist. Damit ist sichergestellt, dass alle vom HELiOS Spooler zu verarbeitenden Daten (die von den Client-Systemen an den HELiOS Spooler übermittelt werden) erfolgreich abgearbeitet werden können.
- <sup>n</sup> Neben den Client Betriebssystemen für Windows können auch die o. g. Serverbetriebssysteme verwendet werden. Ob ein Serverbetriebssystem verwendet werden muss hängt von den Lizenzbedingungen für das von Ihnen eingesetzte Microsoft-Betriebssystem ab. Hier ist die Anzahl der zulässigen gleichzeitigen Geräteverbindungen ausschlaggebend. Ab Windows 7 sind 20 gleichzeitige Anmeldungen am Betriebssystem zugelassen. Sie müssen in diesem Fall sicherstellen, dass neben den bestehenden Anmeldungen ausreichend freie Anmeldungen übrig sind,

die von den jeweiligen Print Clients der Client Rechner genutzt werden können.

## <span id="page-18-0"></span>Systemvoraussetzungen für den Lizenzserver

Für die Lizensierung setzen wir die Software Sentinel RMS© von der Firma gemalto© ein. Der Lizenzserver ist grundsätzlich eine 32-Bit Anwendung.

Als Mindestvoraussetzung für den Betrieb eines Lizenzservers ergibt sich:

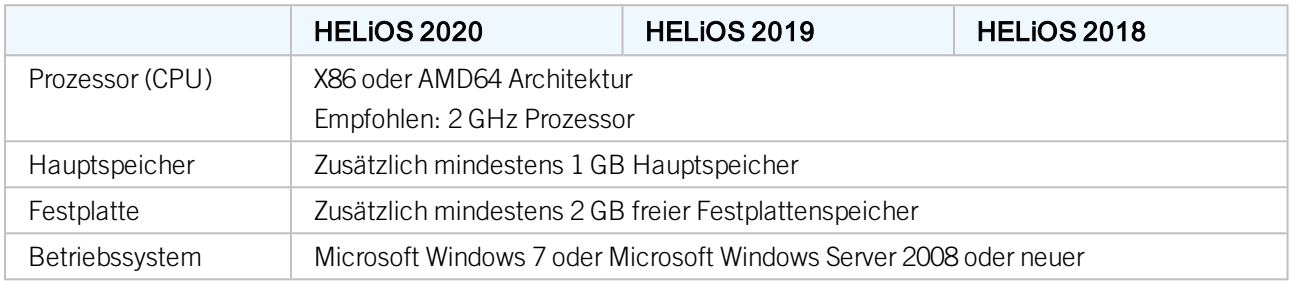

## U Hinweise:

- <sup>n</sup> Der Lizenzserver muss nicht zwingend auf einem gesonderten Server bzw. auf einem Server Betriebssystem installiert werden.
- <sup>n</sup> Voraussetzung für den korrekten Betrieb des Lizenzservers ist eine statische IP-Adresse. Bei der Nutzung eines virtuellen Servers muss eine statische MAC-Adresse vorhanden sein.
- <sup>n</sup> Der Lizenzserver darf nicht zusammen mit einem HELiOS Client auf ein und demselben Rechner installiert werden, da sich beide Produkte hinsichtlich der Lizenzierung Systeminformationen teilen.
- <sup>n</sup> Für den Lizenzserver wird zur Aktivierung bzw. Deaktivierung von Lizenzen ein Internetzugang benötigt.

# <span id="page-19-0"></span>**Betrieb in virtualisierten Umgebungen**

### <span id="page-19-1"></span>HELiOS Client

Der HELiOS Client kann grundsätzlich auch auf einer virtuellen Maschine betrieben werden. Bei der Verwendung integrierter Viewer müssen die Hardwarevoraussetzungen des jeweiligen Viewer-Herstellers berücksichtigt werden.

Der HELiOS Client kann auch als Terminal-Anwendung betrieben werden.

### <span id="page-19-2"></span>HELiOS Spooler

Der HELiOS Spooler kann grundsätzlich auch auf einer virtuellen Maschine betrieben werden. Bzgl. der parallel installierten CAD-, E-Technik- oder Office-Anwendungen ergeben sich jedoch ggf. Einschränkungen des jeweiligen System Herstellers.

Hinsichtlich Grafikfunktionalität, Performance und Einbindung von Druckern kann es bei virtuellen Umgebungen zu Einschränkungen kommen.

### <span id="page-19-3"></span>Lizenzserver

Das auf Sentinel RMS© von der Firma gemalto© basierende Lizenzmanagement kann grundsätzlich auch in virtuellen Umgebungen eingesetzt werden.

### <span id="page-19-4"></span>Netzwerklizenzen auf virtuellen Maschinen (VM)

Um die Netzwerklizenzen auf einer virtuellen Maschine nutzen, aktivieren und deaktivieren zu können, sind folgende Punkte zu beachten:

- Eine statische MAC Adresse wird vorausgesetzt
- <sup>n</sup> Eine statische IP Adresse wird empfohlen bzw. vorausgesetzt bei der Nutzung der Commuter Lizenzen
- <sup>n</sup> Vor dem Kopieren bzw. Ändern einer virtuellen Maschine, deaktivieren Sie die Netzwerklizenzen, da sich durch den Kopiervorgang die UUID (Universal Unique IDentifier) der VM ändert und später nicht mehr deaktiviert werden kann. Dies gilt auch für das Starten der virtuellen Maschine auf einem anderen Host.

# <span id="page-20-0"></span>**Parallele Installation unterschiedlicher HELiOS Server**

Folgende Regeln gelten hinsichtlich der parallelen Installation unterschiedlicher HELiOS Server-Komponenten auf ein und demselben Rechner:

- <sup>n</sup> Der HELiOS-Datenbankserver, der HELiOS Vault Server sowie der ISD Lizenzservers lassen sich prinzipiell auf einem Rechner zusammen installieren und betreiben. Die Datenbank sollte jedoch nicht auf demselben RAID-Verbund liegen wie die Nutzdaten des HELiOS Vault Server. Der Vault benötigt große, die Datenbank schnelle Festplatten.
- <sup>n</sup> Microsoft empfiehlt, den MS SQL Server nicht auf einem Rechner zu installieren, der gleichzeitig Domänencontroller ist.
- <sup>n</sup> Der HELiOS Spooler mit den jeweils zum Konvertieren/Drucken eingebundenen Applikationen sollte grundsätzlich auf einer eigenen, ggf. virtuellen Maschine installiert werden.
- <sup>n</sup> Auch der HELiOS Internet Server sollte nach Möglichkeit auf einer eigenen, ggf. virtuellen Maschine installiert werden.
- <sup>n</sup> Auf keinen Fall sollten der HELiOS Spooler und der HELiOS Internet Server mit einem Datenbank-, Vault- oder Fileserver kombiniert werden.
- <sup>n</sup> Der HELiOS Vault Server kann zusammen mit dem MS SQL Server (oder Oracle Database Server) auf einer Maschine installiert werden, sofern die Datenmengen nicht zu groß werden und die Ressourcen (insbesondere RAM) auf der Maschine insgesamt ausreichen. Der nachträgliche "Umzug" eines Vault Servers auf einen anderen Rechner ist jederzeit möglich.

# <span id="page-21-0"></span>**Anforderungen an das Netzwerk**

Um Performanceeinbußen zu vermeiden empfehlen wir den Betrieb von HELiOS in einem 1 GBit Netzwerk oder Netzwerken mit noch höherer Bandbreite. Grundsätzlich wirkt sich die Bandbreite auf die Bereitstellung der Nutzdaten (z. B. CAD-Dokumente) aus, die vom zentralen Ablageverzeichnis bzw. dem HELiOS Vault Server an die jeweiligen Clients übermittelt werden müssen.

Außerdem sollte die Latenz der Verbindung zwischen den HELiOS Clients und dem HELiOS Datenbankserver bei deutlich unter 5 ms liegen, da sich ansonsten das Antwortverhalten der HELiOS Clients spürbar verlangsamt.

# <span id="page-22-0"></span>**Backup**

Für die regelmäßige Datensicherung sind Sie als Kunde verantwortlich. Folgende Daten müssen gesichert werden:

- HELiOS Datenbank auf dem Datenbankserver.
- <sup>n</sup> HELiOS Dokumentablageverzeichnis oder Dokument- und Verwaltungsbereich beim Einsatz eines HELiOS Vault Servers. Bei der Verwendung mehrerer HELiOS Vault Server (für das standortübergreifende Arbeiten) müssen alle HELiOS Vault Server gesichert werden.

Falls Sie einen HELiOS Vault Server einsetzen muss darauf geachtet werden, dass die zeitliche Differenz des Sicherungszeitpunkts der HELiOS Datenbank bzw. des HELiOS Vault Servers möglichst gering ist.

#### Rechtliche Hinweise:

© 2020 ISD ® Software und SystemeGmbH alleRechte vorbehalten

Dieses Handbuch sowie die darin beschriebene Software werden unter Lizenz zur Verfügung gestellt und dürfen nur in Übereinstimmung mit den Lizenzbedingungen verwendet oder kopiert werden. Der Inhalt dieses Handbuches dient ausschließlich zur Information, kann ohne Vorankündigung verändert werden und ist nicht als Verpflichtung von ISD Software und Systeme GmbH anzusehen. Die ISD Software und Systeme GmbH gibt keine Gewähr oder Garantie hinsichtlich der Richtigkeit oder Genauigkeit der Angaben in dieser Dokumentation. Kein Teil dieser Dokumentation darf, außer durch das Lizenzabkommen ausdrücklich erlaubt, ohne vorherige, schriftliche Genehmigung von ISD Software und Systeme GmbH reproduziert, in Datenbanken gespeichert oder in irgendeiner Form übertragen werden.

Alle erwähnten Produkte sind Warenzeichen oder eingetragene Warenzeichen ihrer jeweiligen Hersteller.

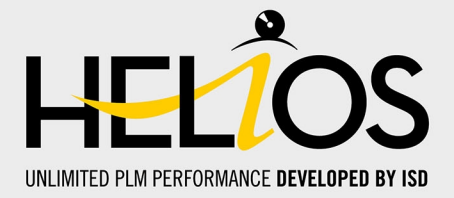

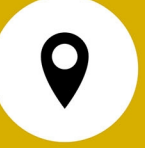

#### **ISD Software und Systeme GmbH**

Hauert 4 D-44227 Dortmund Tel. +49 (0)231 9793-0 Fax +49 (0)231 9793-101 info@isdgroup.de

#### **ISD Berlin**

Paradiesstraße 208a D-12526 Berlin Tel. +49 (0)30 634178-0 Fax +49 (0)30 634178-10 berlin@isdgroup.de

### **ISD Hamburg**

Strawinskystraße 2 D-25337 Elmshorn Tel. +49 (0)4121 740980 Fax +49 (0)4121 4613261 hamburg@isdgroup.de

#### **ISD Hannover**

Hamburger Allee 24 D-30161 Hannover Tel. +49 (0)511 616803-40 Fax +49 (0)511 616803-41 hannover@isdgroup.de

#### **ISD Nürnberg**

Nordostpark 7 D-90411 Nürnberg Tel. +49 (0)911 95173-0 Fax +49 (0)911 95173-10 nuernberg@isdgroup.de

#### **ISD Ulm**

Wilhelmstraße 25 D-89073 Ulm Tel. +49 (0)731 96855-0 Fax +49 (0)731 96855-10 ulm@isdgroup.de

**www.isdgroup.com**

#### **ISD Austria GmbH**

Hafenstraße 47-51 A-4020 Linz Tel. +43 (0)732 21 04 22-0 Fax +43 (0)732 21 04 22-29 info@isdgroup.at

#### **ISD Benelux b.v.**

Het Zuiderkruis 33 NL-5215 MV 's-Hertogenbosch Tel. +31 (0)73 6153-888 Fax +31 (0)73 6153-899 info@isdgroup.nl

#### **ISD Benelux b.v.**

Grote Voort 293A NL-8041 BL Zwolle Tel. +31 (0)73 6153-888 Fax +31 (0)73 6153-899 info@isdgroup.nl

#### **ISD Schweiz AG**

Rosenweg 2 CH-4500 Solothurn Tel. +41 (0)32 624 13-40 Fax +41 (0)32 624 13-42 info@isdgroup.ch

#### **ISD Group USA Inc.**

721 Jetton Street Two Harbour Place NC 28036 Davidson Tel. +1 (0)770 349 6321 usa@isdgroup.com

### **ISD Group USA Inc.**

5126 South Royal Atlanta Drive GA 30084 Tucker Tel. +1 (0)770 349 6321 usa@isdgroup.com

### 092020\_HELiOS\_2502